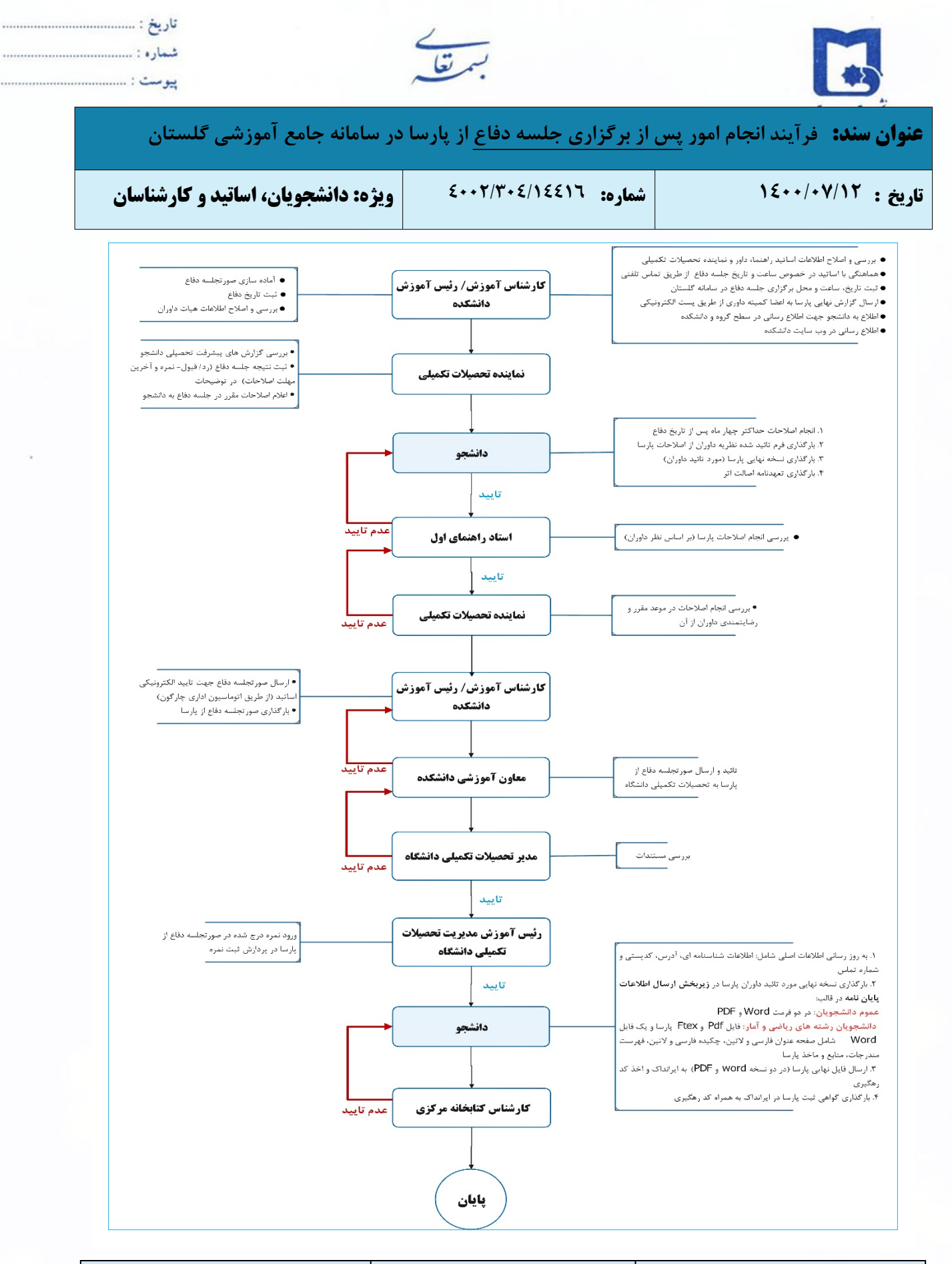

**تهیه کننده تأیید کننده تأیید کننده نهایی احمد بختیاری شهری**<br>حعاون مدیر تح*صیلانتوت*کم ۔مهدی شهرکی **محسن شهرکی** مدير تحصيلات تكميلج **کارشناس فناوری اطلاعات اداره آموزش**

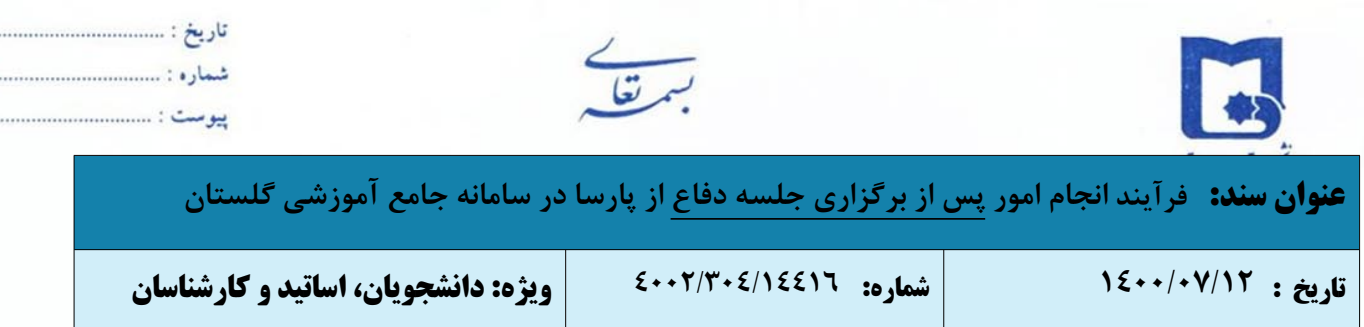

این راهنما به منظور تشریح فرایند انجام امور پس از برگزاری جلسه دفاع پارسا در سامانه جامع آموزشی گلستان، تهیه و تدوین شده است. اساتید و کارشناسان و دانشجویان تحصیلات تکمیلی با توجه به وظیفه ای که در انجام این فرآیند دارند می توانند از آن استفاده نمایند.

- .١ پس از برگزاری جلسه دفاع، کارشناس آموزش دانشکده با ورود به سامانه جامع آموزش و مراجعه به "پیشخوان خدمت" با انتخاب گزینه "ویرایش" موارد زیر را جهت آماده سازی صورتجلسه دفاع انجام می دهد:
- آماده سازی [صورتجلسه](https://usb.ac.ir/Portals/0/news/EduManage/%D8%B5%D9%88%D8%B1%D8%AA%D8%AC%D9%84%D8%B3%D9%87%20%D8%AF%D9%81%D8%A7%D8%B9%20%D8%A7%D8%B2%20%D8%B1%D8%B3%D8%A7%D9%84%D9%87%20%D8%AF%D9%83%D8%AA%D8%B1%D9%8A.doc) دفاع از رساله و یا [صورتجلسه](https://www.usb.ac.ir/Portals/0/news/EduManage/%D8%B5%D9%88%D8%B1%D8%AA%D8%AC%D9%84%D8%B3%D9%87%20%D8%AF%D9%81%D8%A7%D8%B9%20%D8%A7%D8%B1%D8%B4%D8%AF%2097%20%D9%88%20%D8%A8%D8%B9%D8%AF%20%D8%A7%D8%B2%20%D8%A2%D9%86_1.doc) دفاع از پایان نامه کارشناسی ارشد و همچنین [تعهدنامه](https://www.usb.ac.ir/Portals/0/news/EduManage/%D8%AA%D8%B9%D9%87%D8%AF%D9%86%D8%A7%D9%85%D9%87%20%D8%A7%D8%B5%D8%A7%D9%84%D8%AA%20%D8%A7%D8%AB%D8%B1.doc) اصالت اثر جهت امضا و تائید الکترونیکی هیات داوران (طریق اتوماسیون اداری چارگون)
	- ثبت تاریخ دفاع
	- اصلاح نهایی اطلاعات بعد از برگزاری جلسه دفاع (در صورت نیاز)
	- بررسی و اصلاح اطلاعات اساتید راهنما، داور و نماینده تحصیلات تکمیلی (در صورت نیاز)

در صورت تائید این مرحله، درخواست برای نماینده تحصیلات تکمیلی ارسال می گردد.

- .٢ در این گام از فرآیند، موارد زیر توسط نماینده تحصیلات تکمیلی انجام می پذیرد:
	- اعلام اصلاحات مقرر در جلسه دفاع به دانشجو
- بررسی گزارش های پیشرفت تحصیلی (کارشناسی ارشد: دو ماهه؛ دکتری: چهار ماهه)
	- ثبت نتیجه جلسه دفاع (رد/ قبول- نمره و آخرین مهلت اصلاحات) در توضیحات

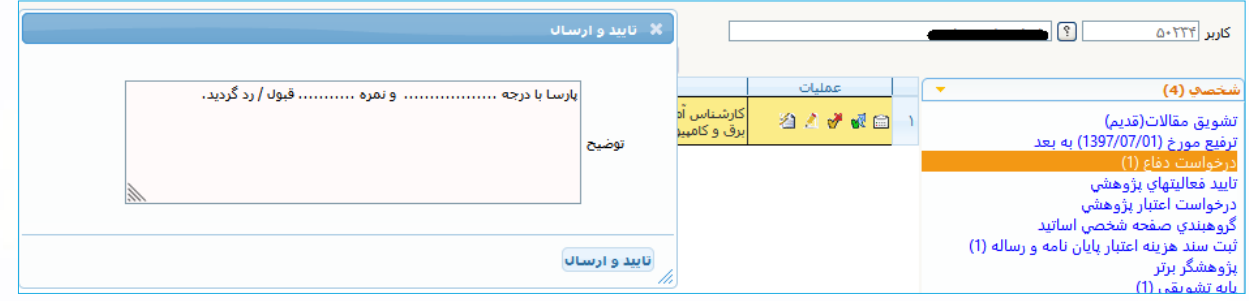

با کلیک بر روی دکمه **تائید و ارسال،** فرایند جهت ادامه کار به دانشجو ارسال می شود.

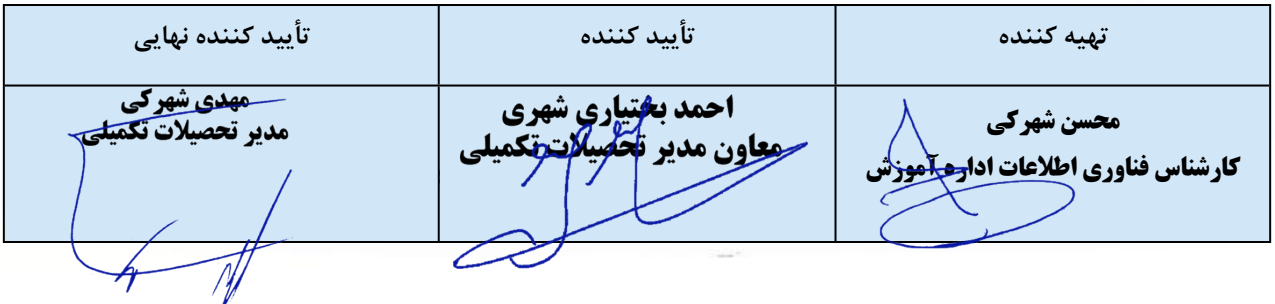

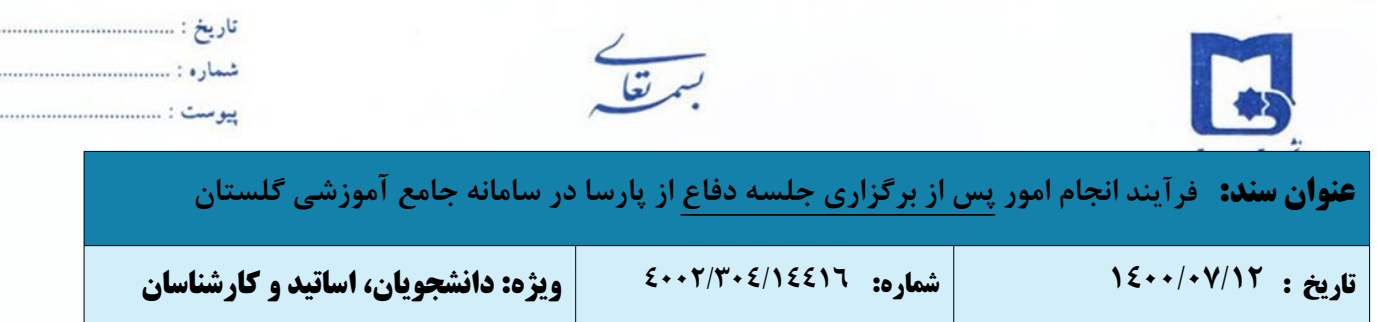

- .٣ در این گام از فرآیند، دانشجو باید موارد زیر به دقت انجام داده و سپس با مراجعه به "پیشخوان خدمت" مدارک لازم را در سامانه گلستان بارگذاری نماید:
	- انجام اصلاحات حداکثر چهار ماه پس از تاریخ دفاع
	- اخذ تائیدیه انجام اصلاحات از داوران برای پایان نامه [کارشناسی](https://usb.ac.ir/Portals/0/news/EduManage/%D9%81%D8%B1%D9%85%20%D9%86%D8%B8%D8%B1%DB%8C%D9%87%20%D8%AF%D8%A7%D9%88%D8%B1%D8%A7%D9%86%20%D8%A7%D8%B2%20%D8%A7%D8%B5%D9%84%D8%A7%D8%AD%D8%A7%D8%AA%20%D9%BE%D8%A7%DB%8C%D8%A7%D9%86%20%D9%86%D8%A7%D9%85%D9%87.doc) ارشد یا نگارش رساله [دکتری](https://www.usb.ac.ir/Portals/0/news/EduManage/%D9%86%D8%B8%D8%B1%D9%8A%D9%87%20%D8%A7%D8%B5%D9%84%D8%A7%D8%AD%D8%A7%D8%AA%20%D8%B1%D8%B3%D8%A7%D9%84%D9%87%20%D8%AF%D9%83%D8%AA%D8%B1%D9%8A.doc)
- تدوین نسخه نهایی پارسا مورد تائید داوران، بر اساس شیوه نامه مصوب نگارش پایان نامه [کارشناسی](https://www.usb.ac.ir/Portals/0/news/EduManage/%D9%86%D8%AD%D9%88%D9%87%20%D9%86%DA%AF%D8%A7%D8%B1%D8%B4%20%D9%BE%D8%A7%D9%8A%D8%A7%D9%86%20%D9%86%D8%A7%D9%85%D9%87%20%D8%AA%D8%AD%D8%B5%D9%8A%D9%84%D8%A7%D8%AA%20%D8%AA%D9%83%D9%85%D9%8A%D9%84%D9%8A%20%D8%AF%D8%B1%20%D9%85%D9%82%D8%B7%D8%B9%20%D9%83%D8%A7%D8%B1%D8%B4%D9%86%D8%A7%D8%B3%D9%8A%20%D8%A7%D8%B1%D8%B4%D8%AF.doc) ارشد یا نگارش رساله [دکتری](https://www.usb.ac.ir/Portals/0/news/EduManage/%D9%81%D8%B1%D9%85%D8%AA%20%D8%AA%D8%AF%D9%88%DB%8C%D9%86%20%D8%B1%D8%B3%D8%A7%D9%84%D9%87%20%D8%AF%DA%A9%D8%AA%D8%B1%DB%8C.doc) تحت نظارت اساتید راهنما و مشاور
	- بارگذاری گواهی ثبت پارسا در ایرانداک به همراه کد رهگیری
		- بارگذاری تعهد نامه اصالت اثر امضا شده توسط دانشجو

جهت بارگذاری و ارسال فایل های مذکور، با کلیک بر روی ایکون **"پردازش"** صفحه **"ارسال و تأیید مدارک"** باز خواهد شد و دانشجو قادر به بارگذاری مدارک مورد نیاز می باشد.

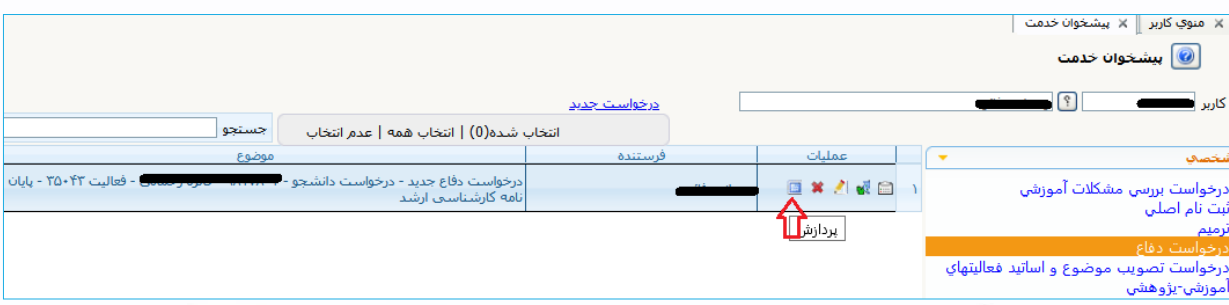

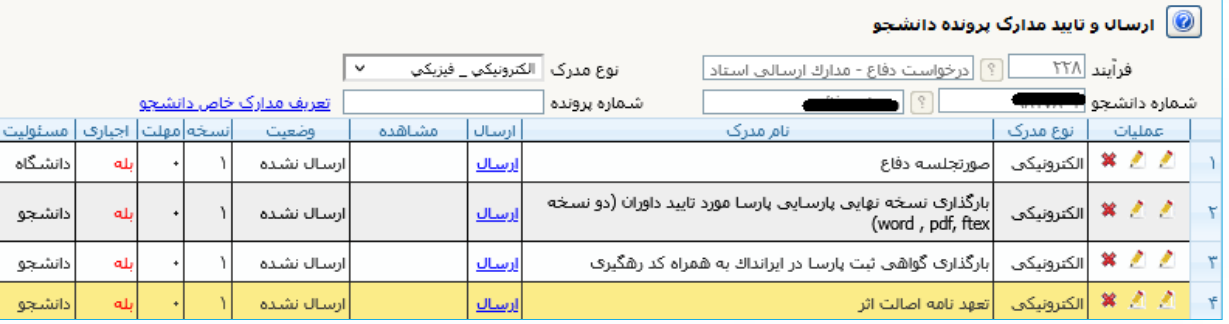

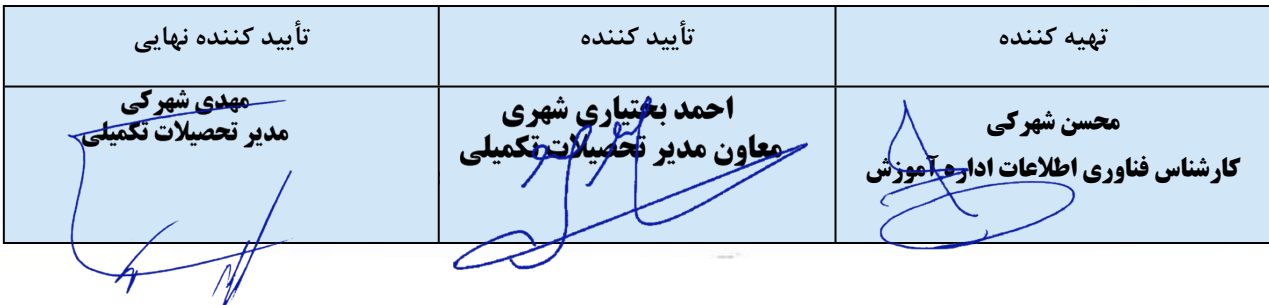

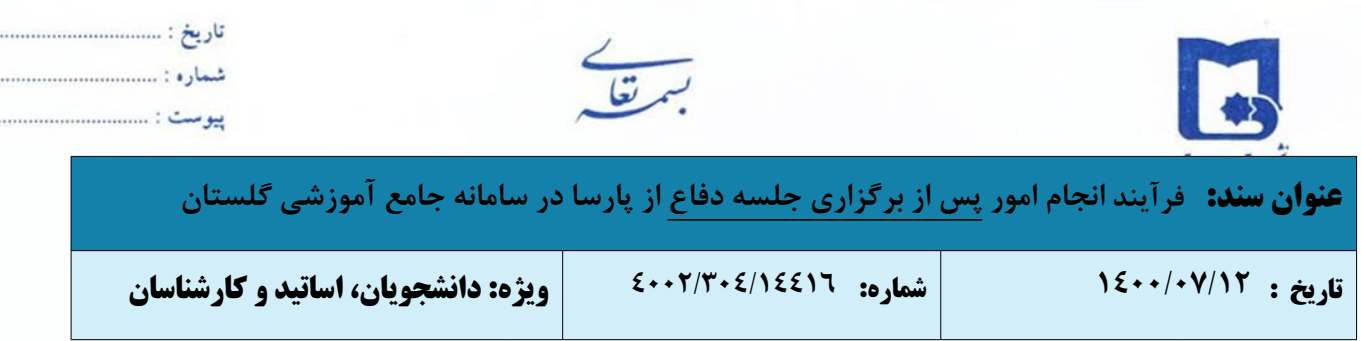

جهت بارگذاری هر مدرک بر روی گزینه ارسال مربوط به آن کلیک نموده تا امکان بارگذاری مدارک فراهم گردد.

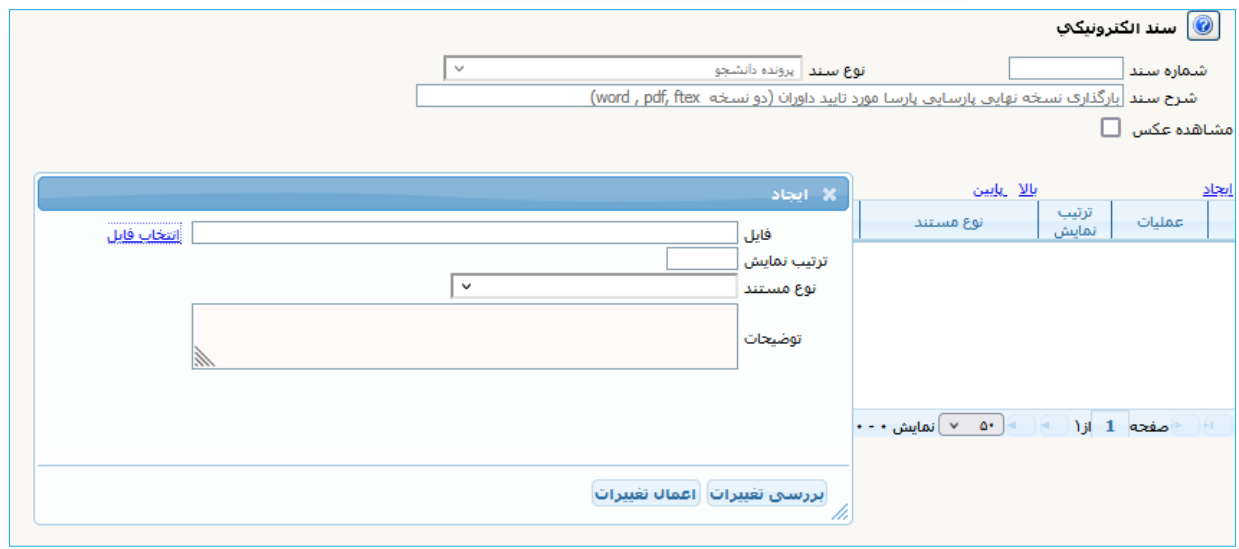

پس از بارگذاری هر مدرک، وضعیت آن را از "تائید نشده" به "تائید شده" تغییر دهید.

در صورتی که مدارک به درستی بارگذاری شده باشد، وضعیت مدارک درخواست شده از حالت **ارسال نشده**، به حالت

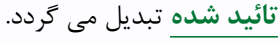

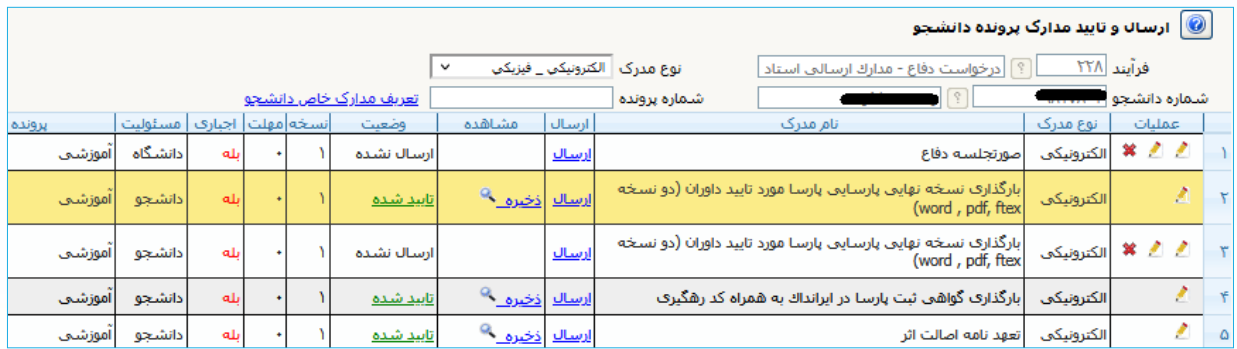

پس از بارگذاری فایل ها و بازگشت به فرم درخواست، با انتخاب آیکون "**تائید و ارسال"**، درخواست به مرحله ی بعد

ارسال می گردد.

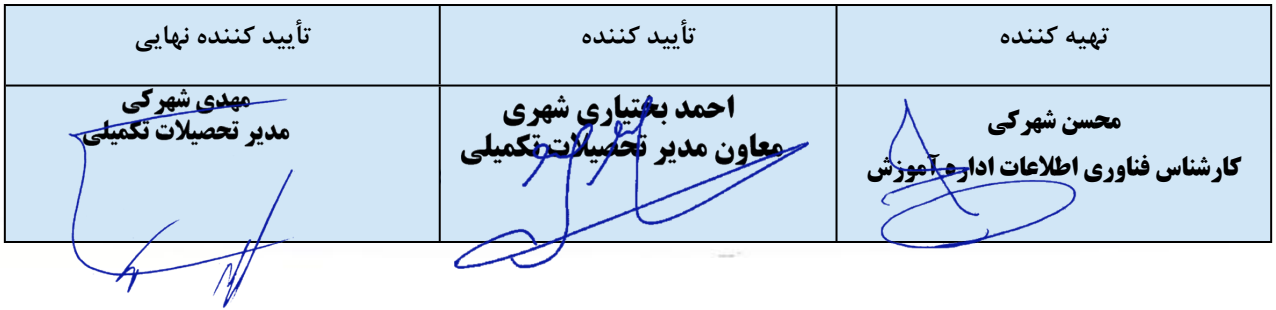

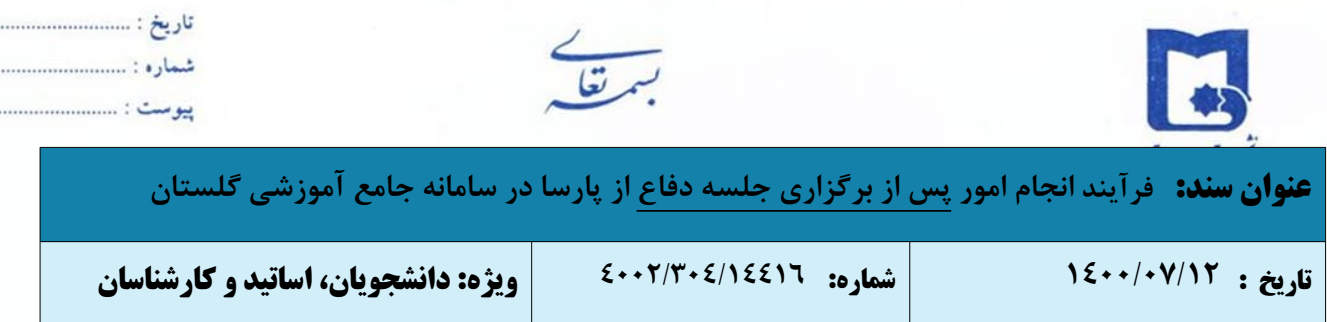

**بسیار مهم:** درخواست ها تنها پس از **"تائید و ارسال"** توسط دانشجو، بررسی خواهد شد لذا لازم است دانشجو با بازگشت به پیشخوان خدمت، درخواست خود را **"تائید و ارسال"** نماید. (درخواست قبل از تائید و ارسال، قابل اصلاح می باشد.)

- .٤ استاد راهنما، پس از ورود به سامانه جامع آموزش باید به سربرگ "پیشخوان خدمت" مراجعه نماید. با انتخاب گزینه درخواست دفاع قادر به مشاهده درخواست های ارسال شده می باشد.
	- با انتخاب آیکون "پردازش" مستندات ارسال شده، قابل مشاهده می باشد.
	- .۵ در صورت تائید، درخواست برای تائید نهایی به نماینده تحصیلات تکمیلی ارسال می گردد.
- در این گام از فرآیند، از مسیر ذکر شده در مرحله قبل، انجام اصلاحات مقرر در جلسه دفاع و تعهدنامه اصالت اثر توسط نماینده تحصیلات تکمیلی بررسی می گردد.
- درصورتی که مستندات از نظر نماینده تحصیلات تکمیلی قابل قبول نباشد، می تواند دلایل مربوطه را در قسمت توضیحات درج نموده و وضعیت "عدم تایید" را انتخاب و گزینه اعمال تغییرات را کلیک نماید.
- در صورت تائید انجام اصلاحات در موعد مقرر و رضایتمندی داوران از آن، درخواست توسط نماینده تحصیلات تکمیلی جهت تنظیم و بارگذاری صورتجلسه دفاع برای کارشناس آموزش دانشکده/ رییس آموزش دانشکده ارسال می گردد.
	- .٦ موارد زیر توسط کارشناس آموزش دانشکده/ رییس آموزش دانشکده انجام می پذیرد:
- ارسال [صورتجلسه](https://usb.ac.ir/Portals/0/news/EduManage/%D8%B5%D9%88%D8%B1%D8%AA%D8%AC%D9%84%D8%B3%D9%87%20%D8%AF%D9%81%D8%A7%D8%B9%20%D8%A7%D8%B2%20%D8%B1%D8%B3%D8%A7%D9%84%D9%87%20%D8%AF%D9%83%D8%AA%D8%B1%D9%8A.doc) دفاع از رساله و یا [صورتجلسه](https://www.usb.ac.ir/Portals/0/news/EduManage/%D8%B5%D9%88%D8%B1%D8%AA%D8%AC%D9%84%D8%B3%D9%87%20%D8%AF%D9%81%D8%A7%D8%B9%20%D8%A7%D8%B1%D8%B4%D8%AF%2097%20%D9%88%20%D8%A8%D8%B9%D8%AF%20%D8%A7%D8%B2%20%D8%A2%D9%86_1.doc) دفاع از پایان نامه کارشناسی ارشد جهت امضا (تائید الکترونیکی هیات داوران از طریق اتوماسیون اداری چارگون) و همچنین بررسی [تعهدنامه](https://www.usb.ac.ir/Portals/0/news/EduManage/%D8%AA%D8%B9%D9%87%D8%AF%D9%86%D8%A7%D9%85%D9%87%20%D8%A7%D8%B5%D8%A7%D9%84%D8%AA%20%D8%A7%D8%AB%D8%B1.doc) اصالت اثر
	- بارگذاری صورتجلسه دفاع در سامانه گلستان
- .٧ با تأیید کارشناس آموزش دانشکده/ رییس آموزش دانشکده فرآیند جهت تائید و ارسال صورتجلسه دفاع از پارسا به معاون آموزشی دانشکده ارسال می گردد.
	- .٨ با تأیید معاون آموزشی دانشکده فرآیند جهت تائید نهایی به مدیر تحصیلات تکمیلی دانشگاه ارسال می گردد.

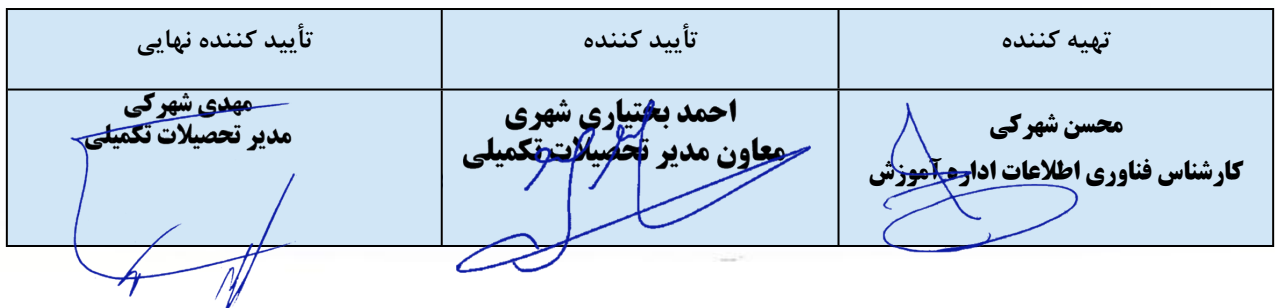

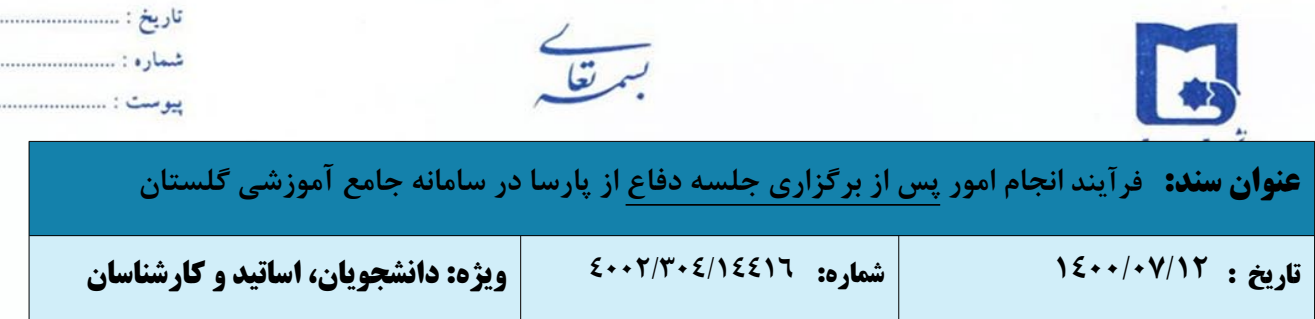

. . . . . . . . . . . . .

- .٩ مدیر تحصیلات تکمیلی دانشگاه پس از یررسی مستندات، درخواست را جهت **درج نمره در سامانه گلستان** به کارشناس تحصیلات تکمیلی دانشگاه ارجاع خواهد داد.
- .١٠ در این مرحله از فرآیند، کارشناس تحصیلات تکمیلی دانشگاه ضمن بررسی مستندات، **نمره درج شده در صورتجلسه دفاع** را در پردازش ثبت نمره سامانه گلستان وارد نموده و بدین ترتیب این مرحله از فرآیند خاتمه می یابد.
	- .١١ مرحله بعد، "**تحویل پارسا"** توسط دانشجو جهت انجام امور فارغ التحصیلی می باشد.

برای این کار، موارد زیر باید مد نظر دانشجو قرار گیرد:

- اطمینان از ثبت تاریخ فارغ التحصیلی در پرونده (گزارش ١٠٠٠)
- نسخه نهایی پارسا بر اساس شیوه نامه مصوب نگارش پایان نامه [کارشناسی](https://www.usb.ac.ir/Portals/0/news/EduManage/%D9%86%D8%AD%D9%88%D9%87%20%D9%86%DA%AF%D8%A7%D8%B1%D8%B4%20%D9%BE%D8%A7%D9%8A%D8%A7%D9%86%20%D9%86%D8%A7%D9%85%D9%87%20%D8%AA%D8%AD%D8%B5%D9%8A%D9%84%D8%A7%D8%AA%20%D8%AA%D9%83%D9%85%D9%8A%D9%84%D9%8A%20%D8%AF%D8%B1%20%D9%85%D9%82%D8%B7%D8%B9%20%D9%83%D8%A7%D8%B1%D8%B4%D9%86%D8%A7%D8%B3%D9%8A%20%D8%A7%D8%B1%D8%B4%D8%AF.doc) ارشد یا نگارش رساله [دکتری](https://www.usb.ac.ir/Portals/0/news/EduManage/%D9%81%D8%B1%D9%85%D8%AA%20%D8%AA%D8%AF%D9%88%DB%8C%D9%86%20%D8%B1%D8%B3%D8%A7%D9%84%D9%87%20%D8%AF%DA%A9%D8%AA%D8%B1%DB%8C.doc) مورد تائید استاد راهنما در دو فرمت Word و PDF
	- **نکته مهم (دانشجویان رشته های ریاضی و آمار):**
	- i. تهیه نسخه نهایی پارسا در دو فرمت فایل Pdf و Ftex
- ii. تهیه یک فایل Word شامل: صفحه عنوان فارسی، صفحه عنوان لاتین، چکیده فارسی، چکیده لاتین، فهرست مندرجات، فهرست منابع و ماخذ پارسا
- ارسال فایل نهایی پارسا (در دو نسخه Word و PDF (به [ایرانداک](https://sabt.irandoc.ac.ir/) و اخذ گواهی ثبت پارسا در ایرانداک به همراه کد رهگیری ([راهنمای](https://www.usb.ac.ir/Portals/0/news/EduManage/%EF%BA%B7%EF%AF%BF%EF%BB%AE%D9%87%20%EF%BB%A7%EF%BA%8E%EF%BB%A3%EF%BB%AA%20%EF%BA%9B%EF%BA%92%EF%BA%96%20%D8%A7%EF%BB%83%EF%BB%BC%EF%BB%8B%EF%BA%8E%D8%AA%20%20(%D9%BE%D8%A7%D8%B1%D8%B3%D8%A7)%20%D8%AF%D8%B1%20%EF%BA%B3%EF%BA%8E%EF%AF%BE%EF%BA%96%20%EF%AD%98%EF%AE%8B%D9%88%EF%BB%AB%EF%BA%B8%EF%AE%95%EF%BA%8E%D9%87%20%D8%A7%EF%BB%83%EF%BB%BC%EF%BB%8B%EF%BA%8E%D8%AA%20%D9%88%20%EF%BB%A3%EF%BA%AA%D8%A7%D8%B1%D9%83%20%EF%BB%8B%EF%BB%A0%EF%BB%A4%EF%AF%BD%20%D8%A7%EF%AF%BE%EF%BA%AE%D8%A7%D9%86%20(%D8%A7%EF%AF%BE%EF%BA%AE%D8%A7%EF%BB%A7%EF%BA%AA%D8%A7%D9%83).pdf) ثبت پارسا در ایرانداک)
	- بارگذاری نسخه نهایی مورد تائید داوران پارسا در زیربخش **"ارسال/مشاهده اطلاعات پایان نامه"**

جهت بارگذاری و ارسال فایل های مورد نیاز، با کلیک بر روی آیکون **"اصلاح"** وارد صفحه **"ارسال درخواست"** شده و نسخه نهایی پارسا را در زیربخش **"ارسال/مشاهده اطلاعات پایان نامه"** بارگذاری نمائید.

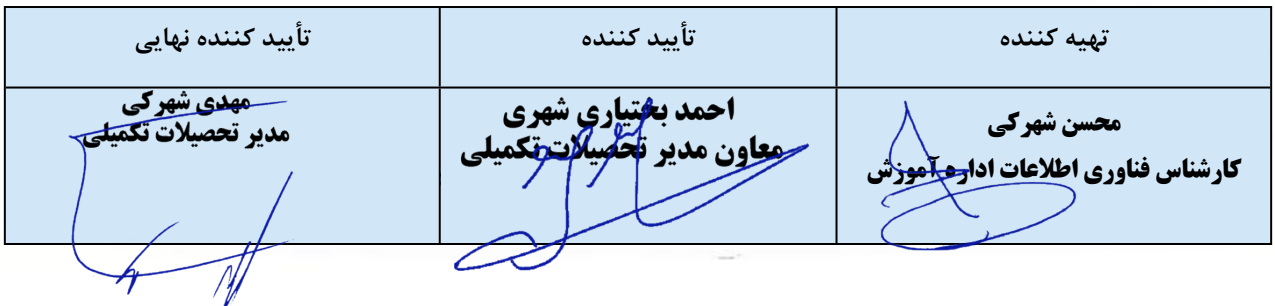

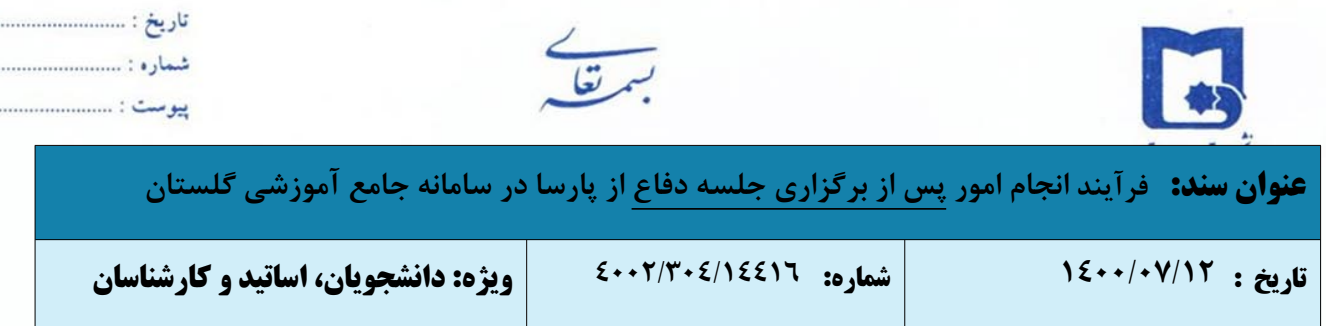

..............

. . . . . . . . . . .

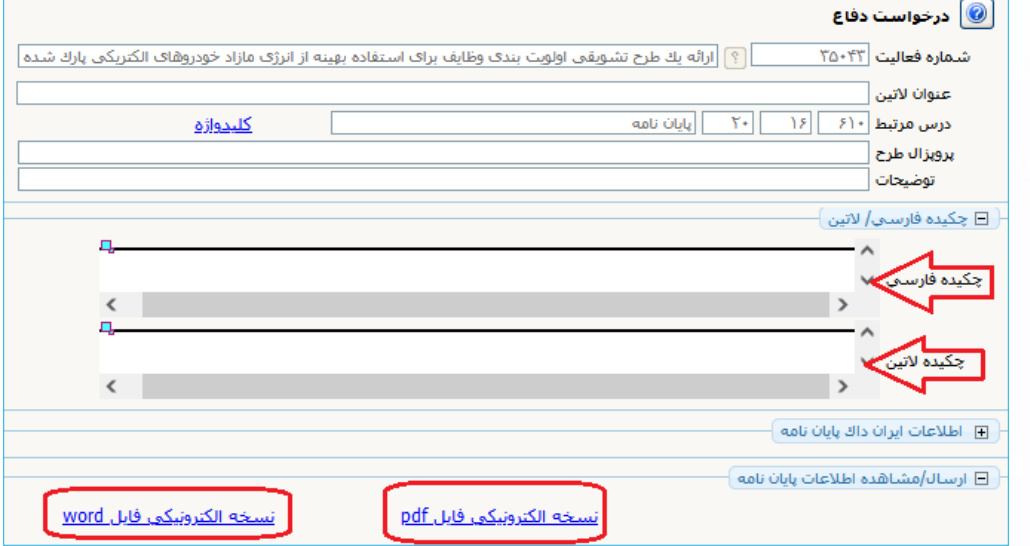

با کلیک بر روی گزینه **ارسال فایل PDF** نسخه PDF پارسا را بارگذاری نمائید.

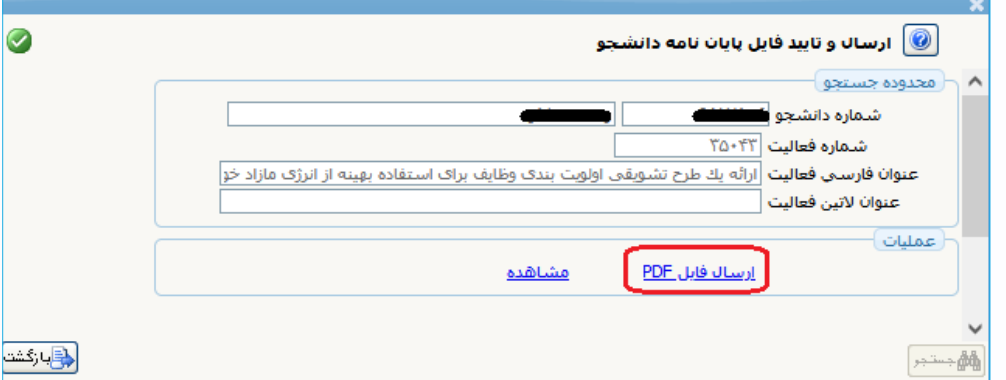

- همچنین با کلیک بر روی **نسخه الکترونیکی فایل WORD** نسخه پارسا با فرمت WORD را بارگذاری نمائید.
- در همین مرحله با کلیک بر روی دکمه ایجاد نسبت به بارگذاری **گواهی ثبت پارسا در ایرانداک به همراه کد رهگیری**

نیز اقدام کنید.

**گواهی ثبت پارسا در ایرانداک به همراه کد رهگیری** نیز به طریق مشابه فوق بارگذاری گردد.

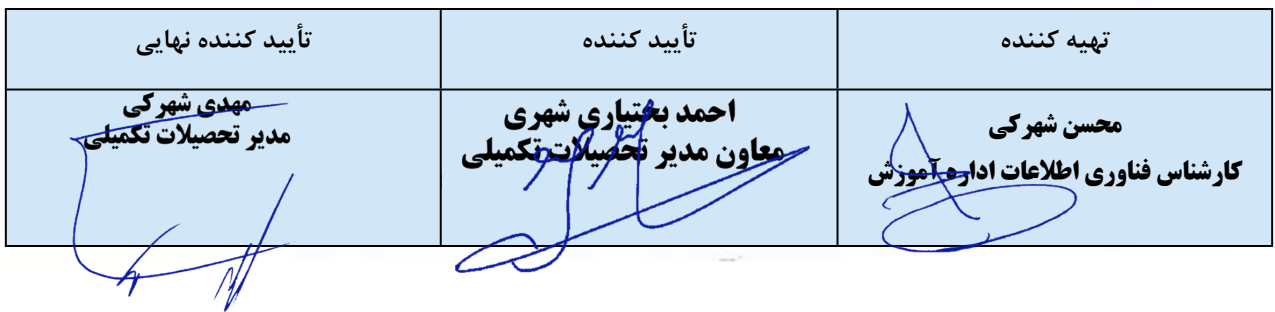

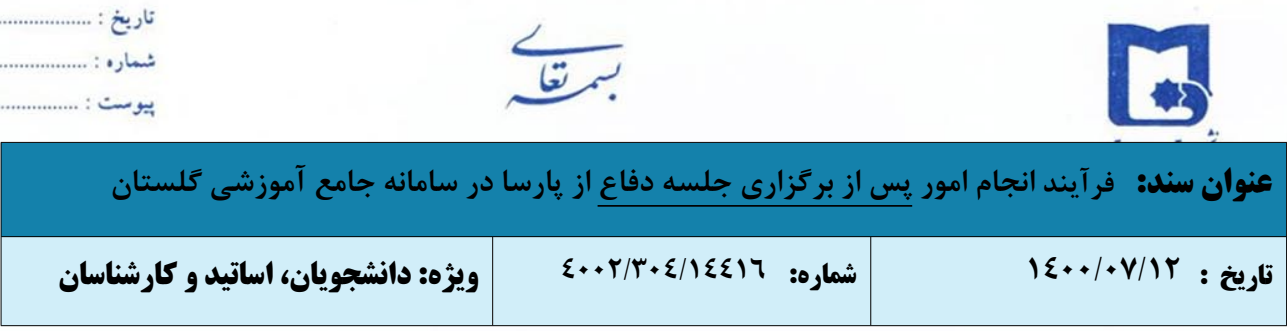

...................

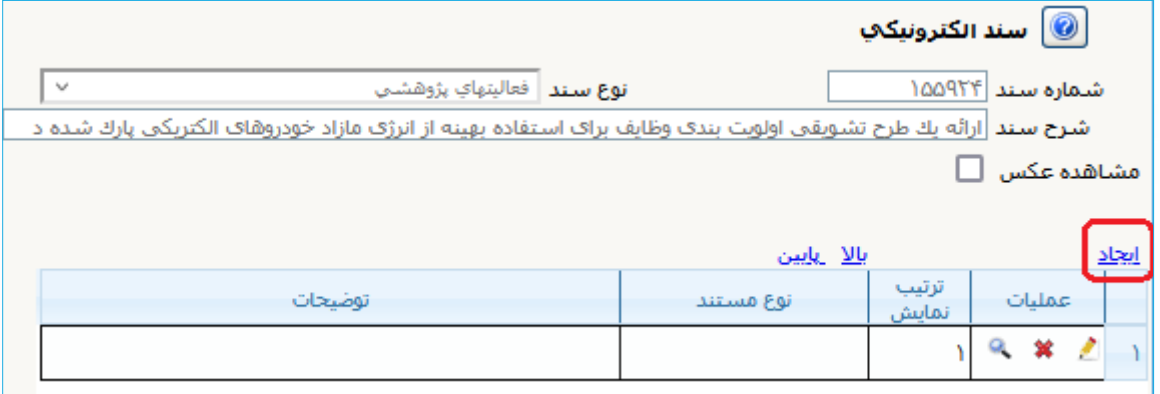

- در نهایت به صفحه درخواست دفاع بازگشته و بر روی دکمه **"اصلاح"** کلیک نمائید. پس از بارگذاری فایل ها و بازگشت به فرم درخواست، با انتخاب آیکون **"تائید و ارسال"**، درخواست جهت بررسی صحت انجام کار برای کارشناس کتابخانه مرکزی ارسال می گردد.
	- .١٢ در این مرحله از فرآیند، کارشناس کتابخانه مرکزی مستندات را بررسی می نماید.
- درصورتی که مستندات از نظر کارشناس کتابخانه مرکزی قابل قبول نباشد، می تواند دلایل مربوطه را در قسمت توضیحات درج نموده و وضعیت "عدم تایید" را انتخاب و گزینه اعمال تغییرات را کلیک نماید. در این حالت درخواست جهت اصلاح به دانشجو عودت داده می شود.

.١٣ در صورت تائید مستندات، فرایند **خاتمه** می یابد.

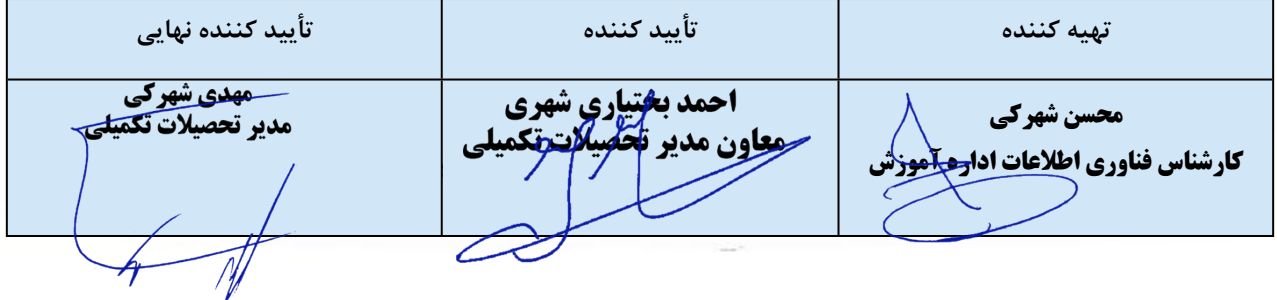